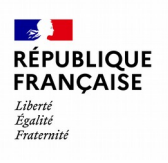

### **TICFE -TAXE INTÉRIEURE DE CONSOMMATION SUR LA CONSOMMATION FINALE D'ÉLECTRICITÉ (Accise sur l'électricité)**

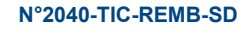

#### **N° 16232\*02**

### **Demande d'imputation d'excédent de TICFE sur le montant de TIC dû et/ou de remboursement**

Dispositions des articles L.312-1 et suivants du code des impositions sur les biens et les services

**AU TITRE DE LA PÉRIODE DU / / 20 AU / / 20** 

**Horaires d'ouverture sur www.impots.gouv.fr, rubrique « Contact »**

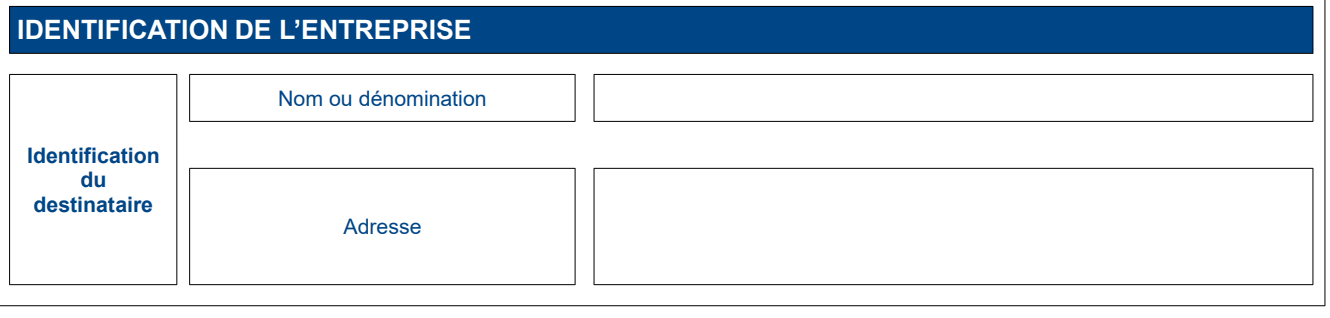

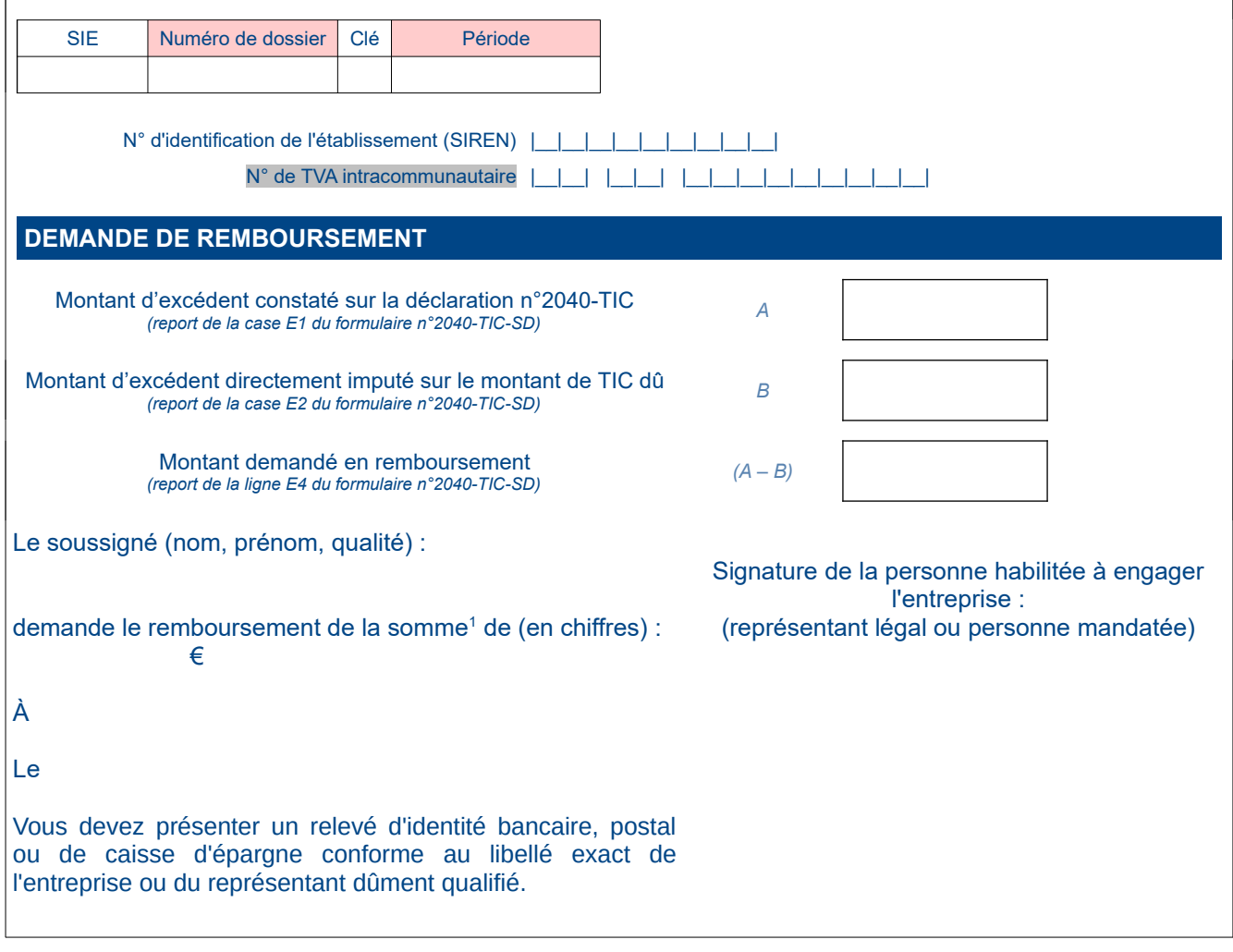

<span id="page-0-0"></span><sup>1</sup> Relevé d'identité bancaire, postal ou de caisse d'épargne conforme au libellé exact de l'entreprise ou du représentant dûment qualifié s'il s'agit d'une première demande de remboursement ou en cas de changement de compte.

Les dispositions des articles 39 et 40 de la loi n° 78-17 du 6 janvier 1978 relative à l'informatique, aux fichiers et aux libertés, modifiée par la loi n° 2004-801 du 6 août 2004, garantissent les droits des personnes physiques à l'égard des traitements des données à caractères personnels.

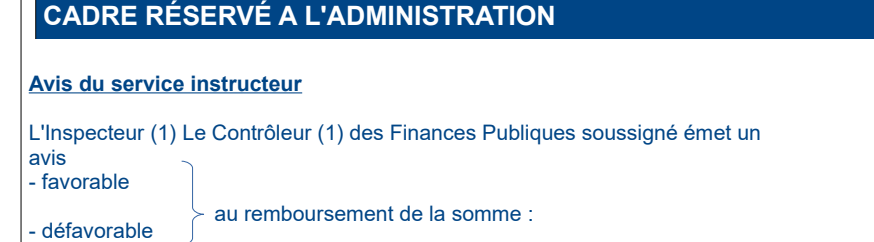

………………. (mention en chiffres uniquement)

- défavorable

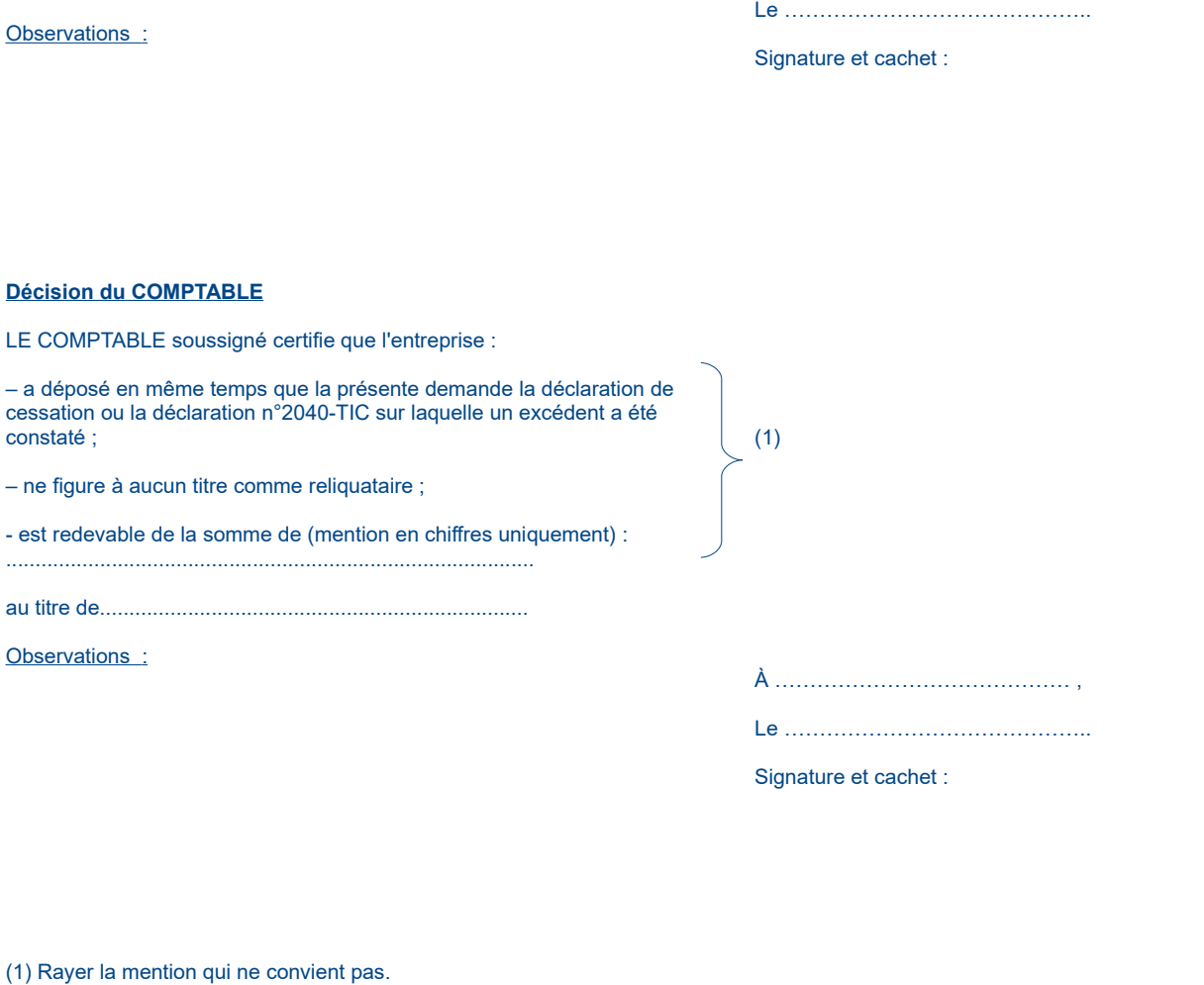

À …………………………………… ,

# **Notice d'utilisation**

#### **formulaire réservé aux redevables de TICFE**.

Le formulaire n°2040-TIC-REMB-SD est utilisé lorsqu'au titre d'un mois ou d'un trimestre, vous constatez un excédent de versement de TICFE. Il permet de demander son imputation sur le montant de TIC dû et son remboursement en cas de surplus. Il est déposé **en complément de la déclaration n°2040-TIC**.

Le formulaire n°2040-TIC-REMB permet de constater que vous faites usage de cet excédent pour payer tout ou partie de la TIC restant due et en demander le remboursement en cas de reste à rembourser.

La notice présente d'abord comment constater l'excédent de TICFE sur la déclaration n°2040-TIC (1) avant de présenter les modalités de demande d'imputation et/ou de remboursement sur le présent formulaire (2).

## **1. Constat d'un excédent de TICFE sur la déclaration n°2040-TIC**

1.1 Constat d'un excédent de TICFE dans l'encadré « TAUX PLEINS »

Les régularisations négatives constatées suite à l'émission de factures récapitulatives en fin d'échéancier doivent être portées obligatoirement sur la ligne « Régularisation suite à TICFE collectée sur acomptes : apurement suite à facture récapitulative ».

Cette ligne est toujours comptabilisée en négatif. Elle vient en déduction des autres montants de TICFE dus à taux plein. Toutefois, compte tenu des contraintes applicatives, même si les montants régularisés sur cette ligne sont supérieurs à la somme des montants dus à taux plein, la ligne « TOTAL TAUX PLEINS » sera automatiquement ramenée à 0 €.

Ainsi, **si le montant à régulariser est supérieur à la somme des tarifs à taux pleins, il restera un excédent de TICFE non imputé**. Son montant sera automatiquement calculé ligne « Excédent de TICFE constaté suite à application du bouclier tarifaire » dans le cadre « TAUX PLEINS ».

1.2 Constat d'un excédent de TLCFE dans l'encadré « Impacts suppression des TLCFE : TDCFE au 1<sup>er</sup> janvier 2022 et TCCFE au 1<sup>er</sup> janvier 2023 »

Les régularisations négatives de TLCFE constatées suite à l'émission de factures récapitulatives pour un échéancier antérieur à leur suppression doivent être portées obligatoirement sur la ligne « TLCFE collectée sur acomptes au titre d'un échéancier antérieur au 1<sup>er</sup> janvier 2022 (TDCFE) ou au 1<sup>er</sup> janvier 2023 (TCCFE) : apurement suite facture récapitulative ».

Cette ligne est toujours comptabilisée en négatif. Elle vient en déduction de la TLCFE collectée sur acomptes et de la TICFE collectée à tarif plein et à tarif réduit. Toutefois, compte tenu des contraintes applicatives, même si les montants régularisés sur cette ligne sont supérieurs à la somme des montants dus, la ligne « TOTAL TICFE (avant régularisation fiscale) » sera automatiquement ramenée à 0 €.

Ainsi, **si le montant à régulariser est supérieur à la TICFE due, il restera un excédent de TICFE non imputé.** Son montant sera automatiquement calculé ligne « Excédent de TICFE constaté suite à suppression des TLCFE et régularisations commerciales ».

#### 1.3 Calcul de l'excédent de TICFE

3 lignes ont été ajoutées dans l'encadré TICFE afin de calculer automatiquement les montants de TICFE qui n'ont pu être directement imputés sur la TICFE due :

– une ligne « Excédent de TICFE constaté suite à application du bouclier tarifaire » dans le bloc « TAUX PLEINS » ; – une ligne « Excédent de TICFE constaté suite à suppression des TLCFE et régularisations commerciales » dans le

bloc « IMPACTS SUPPRESSION DES TLCFE : TDCFE au 1<sup>er</sup> janvier 2022 et TCCFE au 1<sup>er</sup> janvier 2023 »

– une ligne « Excédent de TICFE constaté suite à régularisations fiscales » sous le « TOTAL TICFE DUE ».

Un bloc « EXCÉDENT DE TICFE (suite à application du bouclier tarifaire) » a également été ajouté à l'encadré « **4 – RÉCAPITULATIF** » pour prendre en compte ces excédents :

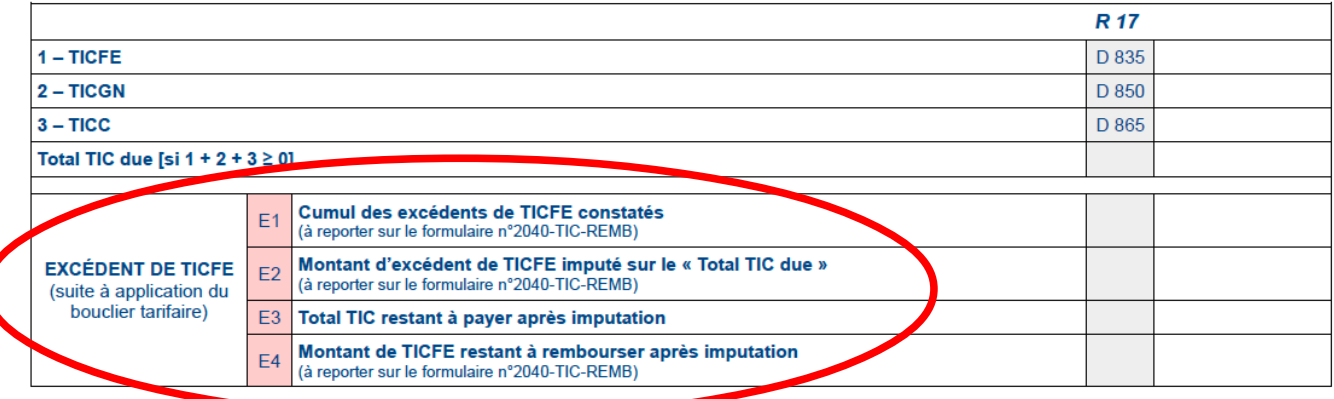

Les **calculs sont automatisés**. Les lignes E1 à E4 seront remplies automatiquement à partir des données inscrites dans la déclaration.

La ligne E1 additionne les montants d'excédents constatés sur les trois lignes dédiées.

La ligne E2 indique le montant d'excédent (ligne E1) à déduire du montant total de TIC due (TICFE + TICGN+TICC).

La ligne E3 indique le montant à payer après imputation de l'excédent de TICFE à taux plein.

La ligne E4 indique le montant du remboursement qui pourra être demandé, en cas d'excédent supérieur au montant de TIC dû.

Le téléservice « payer TIC » indiquera que vous devez payer l'équivalent de la ligne « TG Total TIC à payer ».

Ainsi, le **total général à payer (ligne TG) apparaîtra comme techniquement positif ou nul. Il pourra toutefois n'être payé que du montant dû après réduction du montant d'excédent subsistant**. Il vous revient donc de reporter manuellement le montant calculé ligne E3.

Concomitamment, il vous appartient de reporter les informations pertinentes sur le formulaire n°2040-TIC-REMB-SD et de le transmettre à votre SIE/DGE sans délai.

### **2. Demande d'imputation et de remboursement sur le formulaire n°2040-TIC-REMB-SD**

Veuillez indiquer la période (mois ou trimestre) à laquelle votre demande se rattache dans la case « AU TITRE DE LA PÉRIODE DU … AU ... ».

Le montant d'excédent constaté sur la déclaration n°2040-TIC doit être porté dans la case A du formulaire : « Montant d'excédent constaté sur la déclaration n°2040-TIC ».

Veuillez reporter ici le montant inscrit dans la ligne E1 « Cumul des excédents de TICFE constatés » de l'encadré « 4 - RÉCAPITULATIF » de votre déclaration 2040-TIC.

Le montant d'excédent directement imputé sur la déclaration n°2040-TIC est porté dans la case B du formulaire. Il correspond au montant d'excédent imputé sur le « total de TIC due ».

Veuillez reporter ici le montant inscrit dans la ligne E2 « Montant d'excédent de TICFE imputé sur le « Total TIC due » de l'encadré « 4 – RÉCAPITULATIF » de votre déclaration 2040-TIC.

Le « Montant demandé en remboursement » correspond au reliquat qui n'a pas pu être imputé sur les sommes dues sur la déclaration n°2040-TIC.

Cette case ne peut être remplie que si l'excédent est supérieur au « total de TIC due ».

Il correspond au calcul « Montant d'excédent restant sur la déclaration n°2040-TIC » – « Montant d'excédent directement imputé sur le montant de TIC dû » (case A – B).

Cette case sera remplie automatiquement à partir des données inscrites sur le formulaire. Elle correspond à la case E4 de l'encadré « 4 – RÉCAPITULATIF » de votre déclaration 2040-TIC.

Exemple :

Vous constatez un excédent de TICFE de 100 € ligne E1 de la déclaration n°2040-TIC-SD.

Votre déclaration 2040-TIC porte un montant de 40€ de TIC dû (ligne TG « Total TIC à payer » de la déclaration n°2040-TIC-SD).

Vous imputez 40 € d'excédent de TICFE (ligne E2 du formulaire n°2040-TIC-SD), ne payez rien et demandez le remboursement du reliquat de 60 € (report de la ligne E4 du formulaire n°2040-TIC-SD).

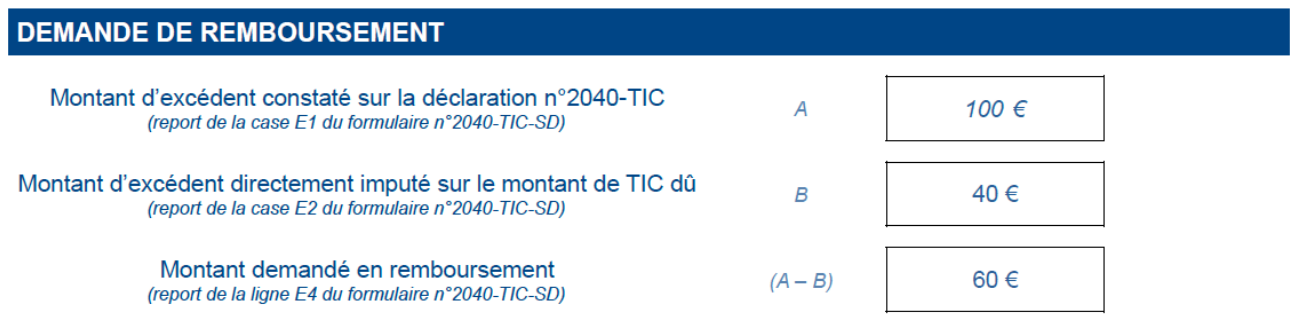

Vous devez ensuite transmettre à votre SIE ou à la DGE le formulaire dûment complété et signé accompagné d'un relevé d'identité bancaire, postal ou de caisse d'épargne.

Cette transmission se fera via le service « Messagerie » disponible depuis votre espace professionnel sur le site [impots-gouv.fr.](https://cfspro-idp.impots.gouv.fr/oauth2/authorize?response_type=code&redirect_uri=https%3A%2F%2Fcfspro.impots.gouv.fr%2F%3Fopenidconnectcallback%3D1&nonce=1653038172_29307&client_id=id_cfspro_prod&display=&state=1653038172_64041&scope=openid%20profile%20email%20info)